# SPA8000類比電話配接器上的遠端管理

## 目標 Ī

遠端管理允許您通過網際網路從遠端位置管理SPA8000。藉助遠端管理,您可以從未直接連 線到SPA8000的電腦訪問Administration Web伺服器。本文的目的是解釋如何在SPA8000模 擬電話介面卡上配置遠端管理。

## 適用的裝置 Ĩ,

·SPA8000類比電話配接器

### 軟體版本

•6.1.12

## 配置遠端管理 Ī

步驟1.以管理員或使用者身份登入Web配置實用程式,然後選擇Advanced > Network > WAN Status。WAN Status頁面隨即開啟:

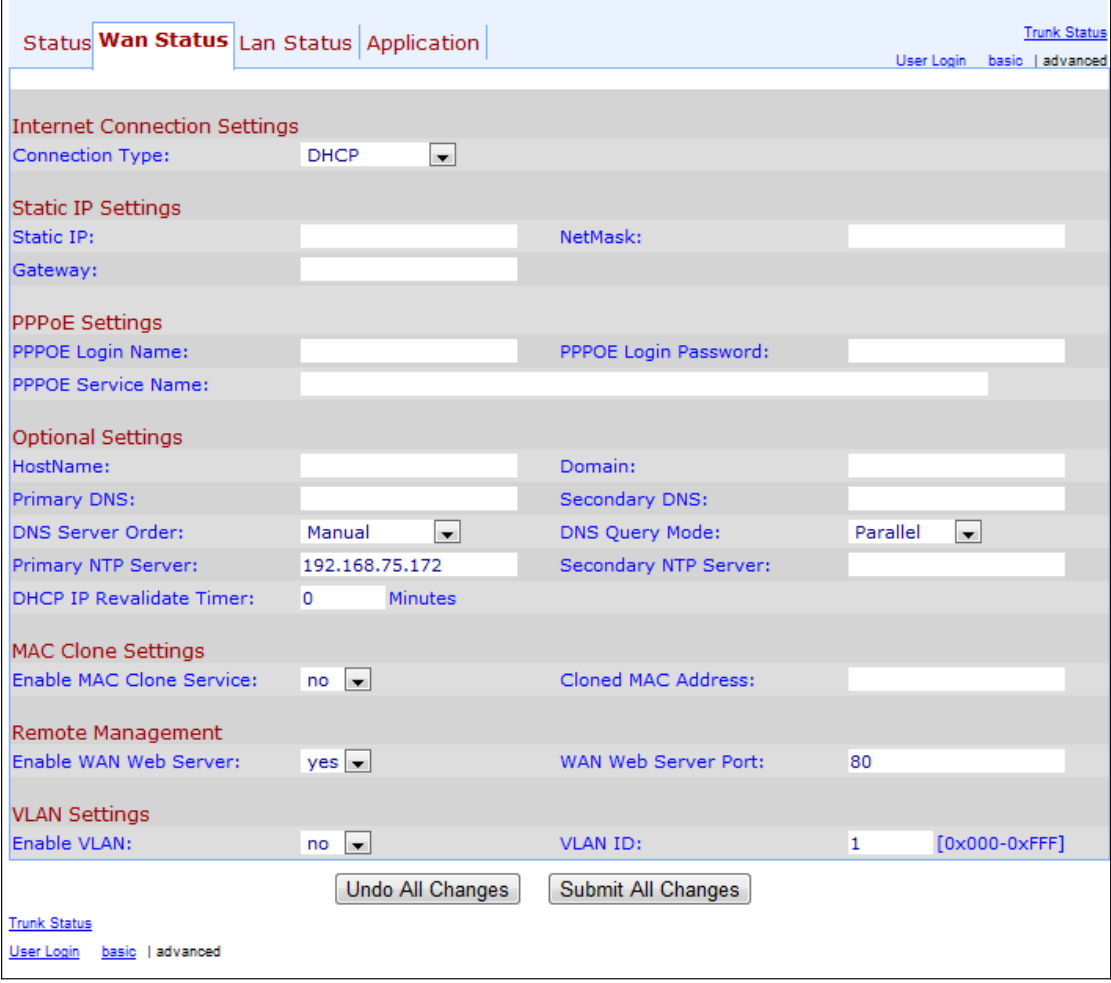

步驟2.向下滾動到Remote Management部分。

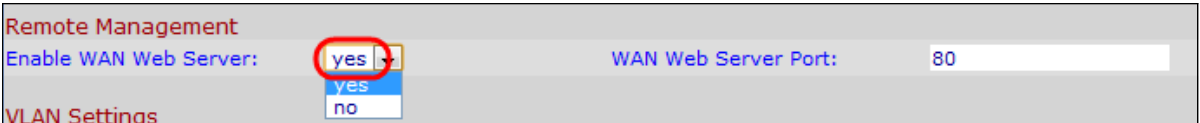

步驟3.從Enable WAN Web Server下拉選單中選擇yes以啟用WAN Web Server。這允許從未 直接連線到電話介面卡的電腦訪問管理Web伺服器。預設值為yes。

步驟4.在「WAN Web Server Port」欄位中輸入WAN Web伺服器埠。WAN Web伺服器埠用 於通過WAN訪問ATA裝置。預設值為 80。

步驟5.按一下Submit All Changes以儲存設定。